### **Easy Software-Installation on Linux, Solaris, NetBSD, etc. using pkgsrc**

#### **Problems**

Installation of Open Source software on Unix and Unix-like systems has <sup>a</sup> number of problems:

- Many programs and lots of version changes
- Compilation costs time
- Software often is not written with portability in mind (but we don't want to give <sup>a</sup> c0ding lesson here...)

Installation is not trivial

## **Problems (cont'd)**

Installation is not trivial:

- Some basic knowledge about tools is necessary
- Various ways to configure things (GNU autoconf, Imake, ...)
- Side effects (depending on other packages, compiler, ...)
- **Many inter-depending packages**
- **Troubleshooting requires expert knowledge**

#### **Problems (cont'd)**

#### Illustration of complexity of inter-depending packages:

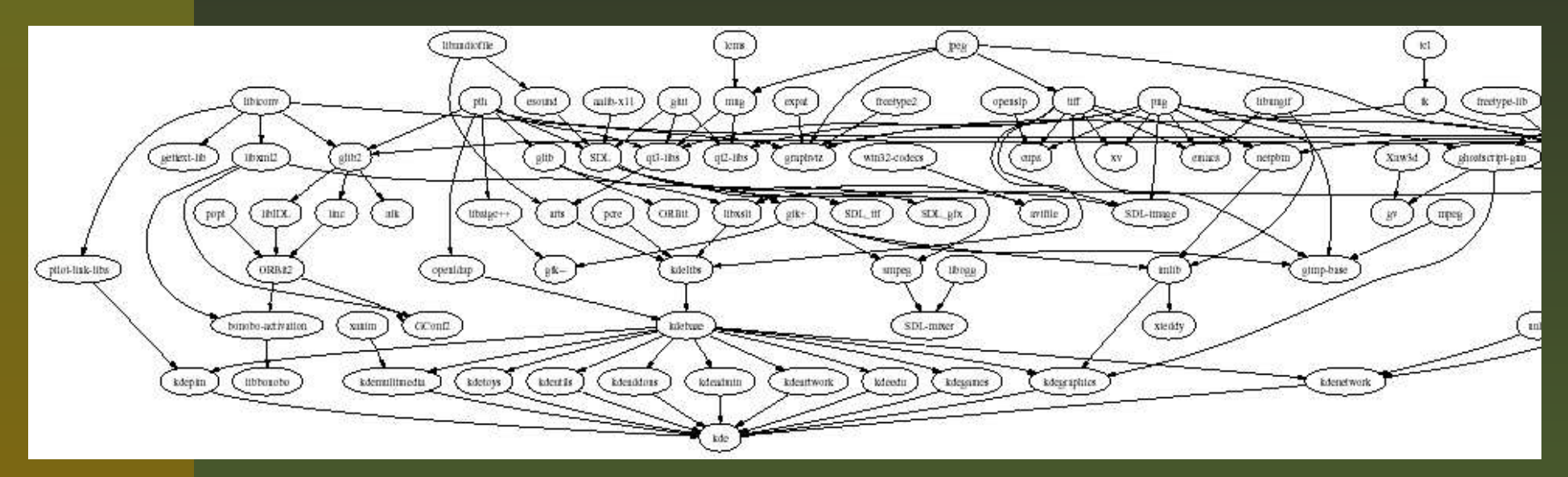

(created from <sup>a</sup> pkgsrc system running NetBSD, using pkgdepgraph and dot/graphviz)

## **Solution: It depends! (1/2)**

Classic, flexible Hybrid systems: Complete integration software management: **Applications** Annlications **System System** - difficult to install + easy to install + easy to maintain + easy to maintain E.g. Solaris, Irix, E.g. NetBSD, FreeBSD, Linux From Scratch Debian & Gentoo Linux Mandrake Linux

of applications and system:

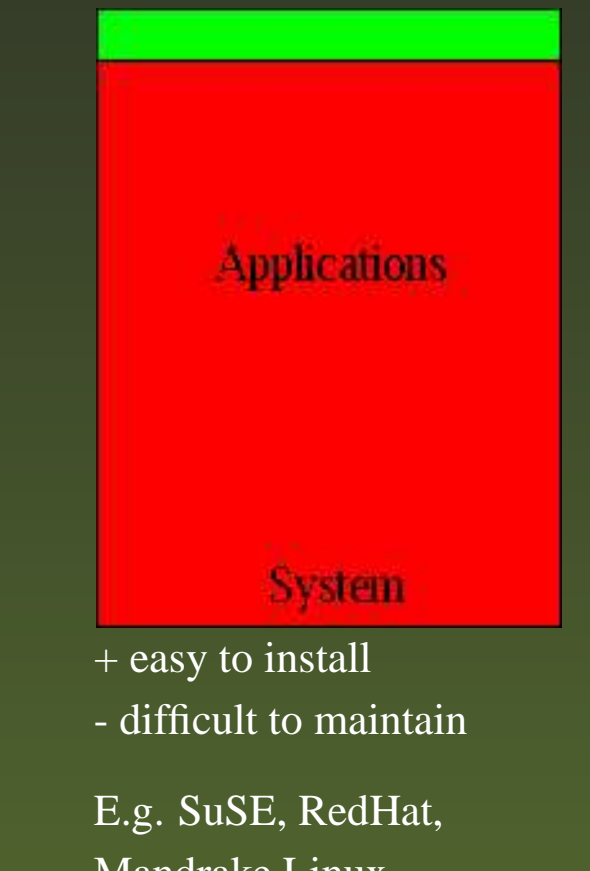

Where do you want to go today?

- **Easy Installation:** choose this if your software doesn't change often. Use ready-to-user binary distribution. E.g. for desktop systems install Windows or SuSE Linux from CD/DVD.
- **Easy Maintenance:** choose this if you have few packages that change <sup>a</sup> lot. Take <sup>a</sup> stable base operating system, and install important packages on your own, e.g. compile on your own on <sup>a</sup> webserver with Solaris, Apache and PHP.
- **Both:** Welcome to pkgsrc!

#### **A Cross-Platform Solution: pkgsrc**

## **Introducting pkgsrc**

- System for easy installation and updating of packages
- Source-based package managemen<sup>t</sup> system
- Uses original source code for compiling
- Creation and installation of binary packages is possible
- Components: Management tools & packages collection (pkgsrc)
- Automatic handling of dependencies (of course!?!)

### **Introducing pkgsrc (cont'd)**

- Originally ported from FreeBSD to NetBSD
- Primary development platform of pkgsrc: NetBSD
- Ported to: AIX, BSD/OS, Darwin, FreeBSD, Irix, Linux, NetBSD, OpenBSD, Solaris, Windows w/ "Interix"
- Linux Distributions: SuSE 9.0, Debian, ROOT Linux, Slackware, RedHat 8.1/9, Mandrake 9.2, Bluewall, ...

## **pkgsrc in Detail**

## **How to get going**

Grab pkgsrc

Install bootstrap kit (binary, or compile via pkgsrc/bootstrap)

cd pkgsrc/www/mozilla

bmake install

## **Grabbing pkgsrc**

```
$ cd $HOME/OS
```

$$
\texttt{\$ env CVS\_RSH=ssh }\setminus
$$

 $\text{cvs}$  -d  $\backslash$ 

anoncvs@anoncvs.NetBSD.org:/cvsroot \

- co pkgsrc
- U pkgsrc/Makefile
- Upkgsrc/Packages.txt
- U pkgsrc/README

...

Alternative: ftp://ftp.NetBSD.org/pub/NetBSD/NetBSDcurrent/tar\_files/pkgsrc.tar.gz

### **Bootstrap Kit: Binaries**

Grab <sup>a</sup> precompiled binary or compile on your own Precompiled binary kits are available on http://www.pkgsrc.org/ for: Darwin 7.3.0/powerpc IRIX 6.5/mips Darwin 7.0/powerpc IRIX64 6.5/mips Darwin 6.6/powerpc OpenBSD 3.2/i386 Debian Linux/i386 OpenBSD 3.5/i386 **FreeBSD** 3.5/i386 Slackware 8.1/i386 **FreeBSD 5.1/i386** Slackware 9/i386 FreeBSD 5.2.1/i386 Solaris 8/sparc Interix 3.5 Solaris 9/sparc

Easy Software-Installation on Linux, Solaris and NetBSD using pkgsrc – p.13/34

Solaris 9/i386

## **Bootstrap Kit: Compiling (1/2)**

```
$ cd pkgsrc/bootstrap
$ export MY_HOME=$HOME/OS/OS-'uname -s'
$ export LOCALBASE=${MY_HOME}/pkg
$ export PKG_DBDIR=${MY_HOME}/db/pkg
$ ./bootstrap \
? --prefix=${LOCALBASE} \
? --pkgdbdir=${PKG_DBDIR} \
? --ignore-user-check
===> bootstrap command: ./bootstrap --prefix=/home/feyrer/OS/OS-Linux/pkg -
===> bootstrap started: Wed Dec 8 14:42:23 CET 2004
Working directory is: work
===> running: /usr/bin/sed -e 's|@DEFAULT_INSTALL_MODE@|'0755'|' files/inst
===> running: /bin/chmod +x work/install-sh
===> building as unprivileged user feyrer/bedienst
===> Building libnbcompat
===> running: /bin/sh work/install-sh -d -o feyrer -g bedienst work/libnbco
===> running: (cd work/libnbcompat; /bin/sh ./configure -C --prefix=/home/f
configure: creating cache config.cache
checking build system type... i686-pc-linux-gnu
checking host system type... i686-pc-linux-gnu
checking whether make sets $(MAKE)... yes
.....
```
## **Bootstrap Kit: Compiling (2/2)**

....

/usr/bin/install -c -m 444 linkfarm.cat1 /home3/bedienst/feyrer/OS/OS-Linux /usr/bin/install -c -m 444 pkg view.1 /home3/bedienst/feyrer/OS/OS-Linux/pk /usr/bin/install -c -m 444 pkg\_view.cat1 /home/feyrer/OS/OS-Linux/pkg/man/o ===> Installing packages(7) man page ===> running: /bin/sh work/install-sh -c -m 444 files/packages.cat7 /home/f

Please remember to add /home/feyrer/OS/OS-Linux/pkg/bin to your PATH envirc and /home/feyrer/OS/OS-Linux/pkg/man to your MANPATH environment variable,

An example mk.conf file "work/mk.conf.example" with the settings you provided to "bootstrap" has been created for you. Please copy work/mk.conf.example to /home/feyrer/OS/OS-Linux/pkg/etc/mk.conf.

You can find extensive documentation of the NetBSD Packages Collection in /home/feyrer/OS/pkgsrc/Packages.txt and packages(7).

```
Hopefully everything is now complete.
Thank you
===> bootstrap started: Wed Dec 8 14:44:09 CET 2004
===> bootstrap ended: Wed Dec 8 14:55:52 CET 2004
\boldsymbol{\zeta}
```
### **Bootstrap Kit: Adjust \$PATH etc.**

```
$ cd $HOME/OS/OS-'uname -s'/pkg
$ export PATH='pwd'/bin:'pwd'/sbin:${PATH}
$ export PKG_DBDIR=$HOME/OS/OS-'uname -s'/db/pkg
\overline{\varsigma}$ pkg_info
digest-20021220 Message digest wrapper utility
```
The binaries installed by the bootstrap procedure provide the core functionality of the pkgsrc system:

\$ cd OS/OS-'uname -s'/pkg/ \$ ls bin sbin bin:bmake cpio digest ftp pax tar sbin:linkfarm pkg\_add pkg\_create pkg\_info mtreepkg\_admin pkg\_delete pkg\_view

### **Compiling Packages - Overview**

#### **Beware!** Make sure that instead of "make" the BSD-compatible "bmake" is being used!

```
$ export MAKECONF='pwd'/pkgsrc_env_no-root # see below
\overline{\varsigma}$ cd $HOME/OS/pkgsrc
$ cd misc/figlet
$ bmake
...$ bmake install
...\boldsymbol{\mathsf{S}}$ pkg_info
digest-20021220 Message digest wrapper utility
figlet-2.2.1nb2 Print text banners in fancy ASCII art ch
```
## **Compiling Packages - Details (1/2)**

\$ bmake

- ===> \*\*\* No /home/feyrer/OS/OS-Linux/../distfiles/pkg-vulner
- ===> \*\*\* skipping vulnerability checks. To fix, install
- ===> \*\*\* the pkgsrc/security/audit-packages package and run
- ===> \*\*\* '/home/feyrer/OS/OS-Linux/pkg/sbin/download-vulnerability-list'. => Checksum OK for figlet221.tar.gz.
- work.i386 -> /home/feyrer/OS/OS-Linux/tmp/misc/figlet/work.i386
- ===> Extracting for figlet-2.2.1nb2
- ===> Patching for figlet-2.2.1nb2
- ===> Applying pkgsrc patches for figlet-2.2.1nb2
- ===> Overriding tools for figlet-2.2.1nb2
- ===> Configuring for figlet-2.2.1nb2
- ===> Building for figlet-2.2.1nb2
- gcc -O2 -DDEFAULTFONTDIR=\"/home/feyrer/OS/OS-Linux/pkg/shar chmod a+x figlet

```
gcc -O2 -o chkfont chkfont.c
```

```
\mathcal{S}
```
## **Compiling Packages - Details (2/2)**

```
$ bmake install
===> Installing for figlet-2.2.1nb2
===> Becoming root@rfhinf032 to install figlet.
Warning: not superuser, can't run mtree.
Become root and try again to ensure correct permissions.
install -d -o feyrer -g bedienst -m 755 /home/feyrer/OS/OS-L
mkdir -p /home/feyrer/OS/OS-Linux/pkg/share/figlet
cp figlet /home/feyrer/OS/OS-Linux/pkg/bin
cp chkfont /home/feyrer/OS/OS-Linux/pkg/bin
chmod 555 figlist showfigfonts
cp figlist /home/feyrer/OS/OS-Linux/pkg/bin
cp showfigfonts /home/feyrer/OS/OS-Linux/pkg/bin
cp fonts/*.flf /home/feyrer/OS/OS-Linux/pkg/share/figlet
cp fonts/*.flc /home/feyrer/OS/OS-Linux/pkg/share/figlet
cp figlet.6 /home/feyrer/OS/OS-Linux/pkg/man/man6
===> Registering installation for figlet-2.2.1nb2
\overline{S}
```
## **Compiling Packages - Running**

```
$ type figlet
/home/feyrer/OS/OS-Linux/pkg/bin/figlet
\boldsymbol{\zeta}$ figlet Hello 'uname -s'
 _ _ _ _ _ _
| | | | <u>_ |</u> | | _ | | | (_)_ _ _ _ _ _
| |_| |/ _ \ | |/ _ \ | | | | '_ \| | | \ \/ /
| _ | __/ | | (_) | | |___| | | | | |_| |> <
|_| |_|\___|_|_|\___/ |_____|_|_| |_|\__,_/_/\_\
```
## **Compiling as Non-root**

#### To use pkgsrc without root privileges, pu<sup>t</sup> the following into \$MAKECONF (shortened!):

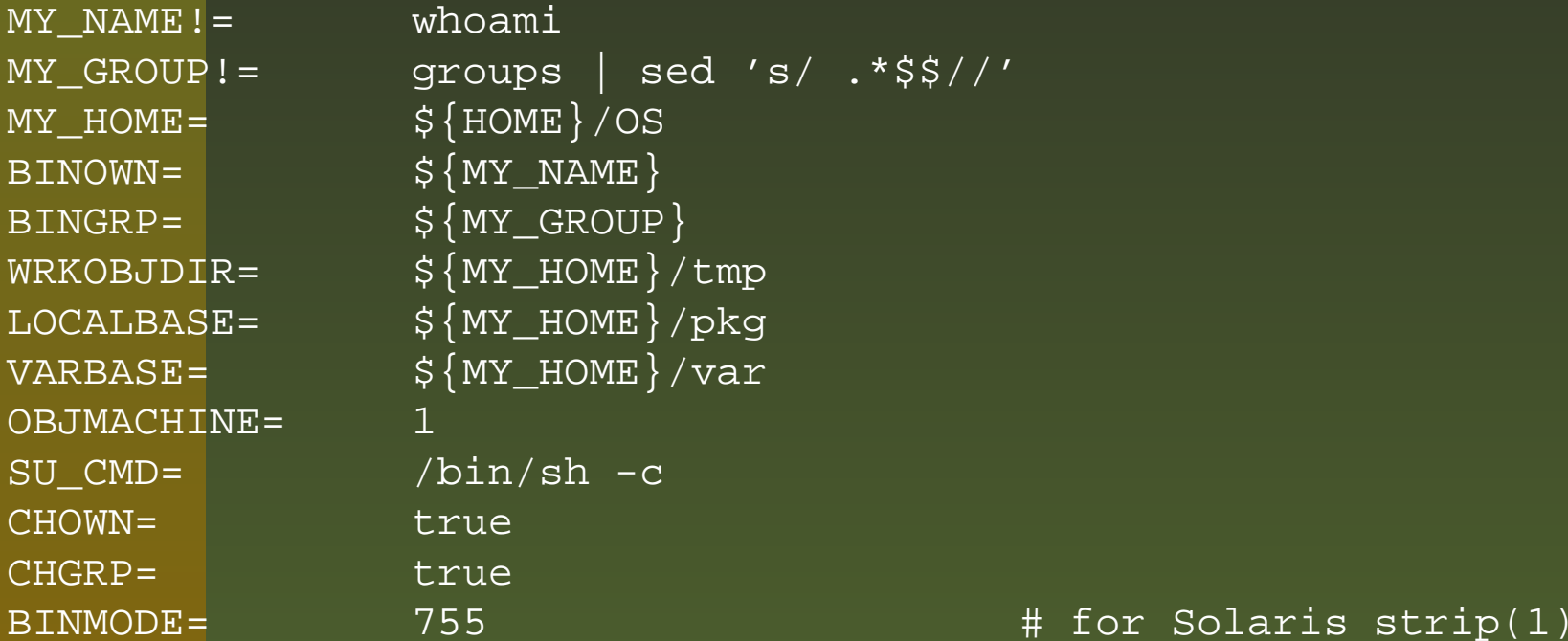

#### Complete: http://www.feyrer.de/OS/pkgsrc\_env\_no-root!

- 1. make fetch: Download sources
- 2. make checksum: Ensure integrity
- 3. make install-depends: Install required packages
- 4. make extract: Unpack
- 5. make patch: Apply patches
- 6. make configure: Configure
- 7. make build: Compile
- 8. make install: Install and register package (for pkg\_info(1), pkg\_delete(), etc.)

### **Other Interesting Targets**

- make package: Create binary package for pkg\_add(8)
- make clean: Remove working directory
- make deinstall: Deinstall package
- make replace: Replace installed package with new version
- make update: Rebuild package and all dependencies

## **What packages are there: Categories**

\$ cd .../pkgsrc/  $$$   $1s$ CVSMakefilePackages.txt distfiles mail print READMEarchiversaudiobenchmarksbiology fonts mk templates bootstrap games multimedia textproc cadchatcommsconverterscross

inputmethod parallel x11

databases lang pkglocate devel licenses pkgtools doc math regress editors mbone security emulators meta-pkgs shells finance misc sysutils geography net time graphics news wm ham packages www

## **Example:d WWW Category**

\$ cd .../pkgsrc \$ ls www CVSMakefileMosaicap-auth-ldap curl libwww p5-FCGI ap-bandwidth emacs-w3m make\_album p5-HTML-Parser

 cadaver jakarta-servletap p5-Apache-Test calamaris jakarta-tomcat p5-Apache-ePerl cgic jakarta-tomcat4 p5-CGI SpeedyCGI cgicc jsdk20 p5-CGI-Applicatio adzap cgilib jssi p5-CGI-FastTempla amaya checkbot kannel p5-CGI-FormBuilde analog chimera kdewebdev3 p5-CGI-Kwiki ap-Embperl clearsilver kimagemapeditor p5-CGI-Minimal ap-access-referer cocoon lhs b5-CGI-Session ap-aolserver communicator libghttp p5-CGI Lite ap-auth-cookie cronolog libgtkhtml p5-ExtUtils-XSBui ap-auth-mysql cvsweb liferea p5-HTML-Clean ap-auth-pam dillo links p5-HTML-FillInFor ap-auth-pgsql drivel links-gui p5-HTML-FixEntiti ap-auth-postgresq elinks lynx b5-HTML-Format ap-auth-script elinks04 mMosaic p5-HTML-Mason

...

### **Number of Available Packages**

```
$ date
Wed Dec 8 15:16:19 MET 2004
\boldsymbol{\zeta}$ cd .../pkgsrc/
$ ls */*/Makefile | wc -l
    5189 <- pkgsrc
$ ls wip/*/Makefile | wc -l
    940 <- SourceForge's pkgsrc-wip
$ expr 5189 + 940
6129 <- total
```
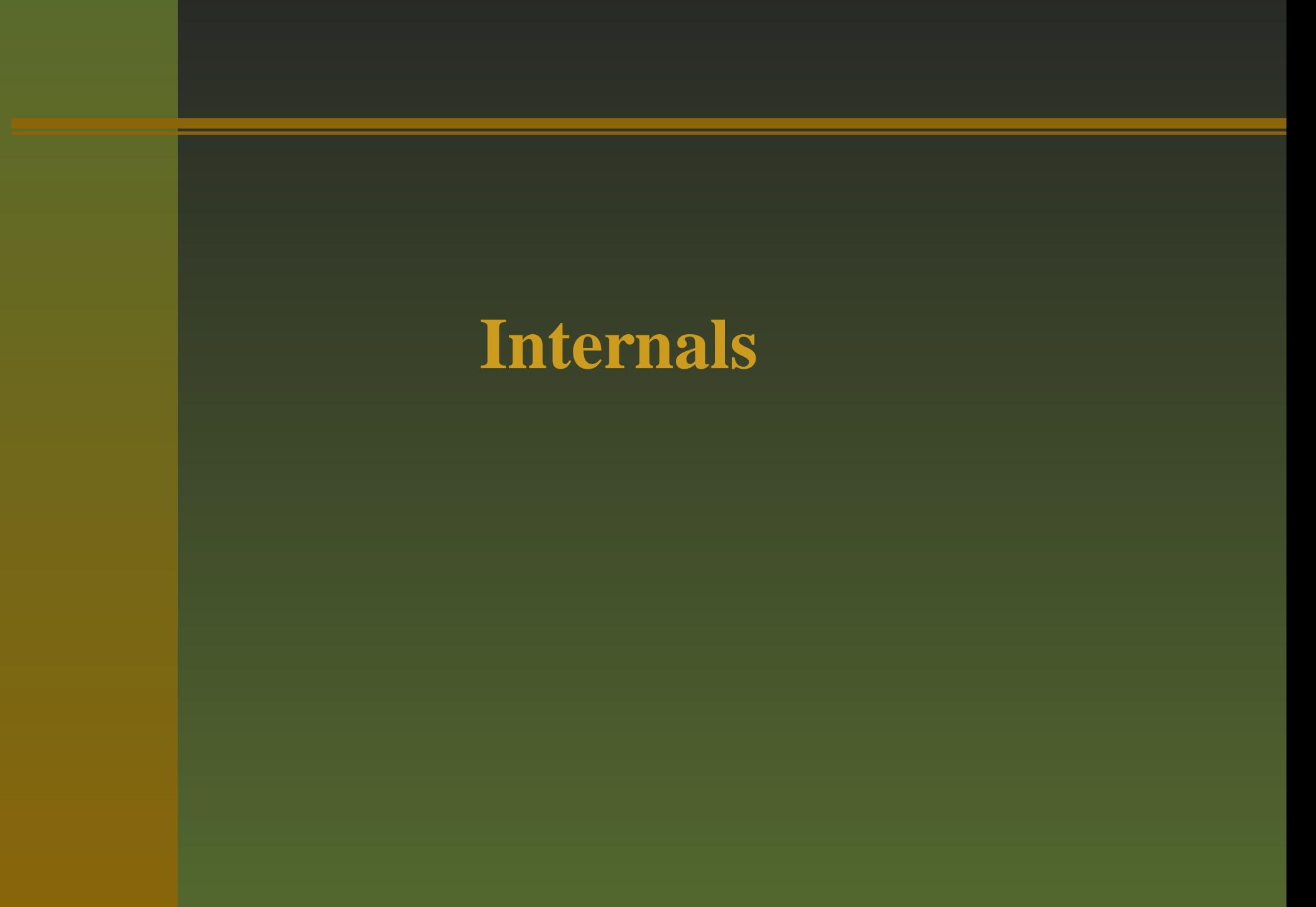

#### **Makefile: Construction Manual**

\$ cat x11/xteddy/Makefile # \$NetBSD: Makefile,v 1.10 2002/08/25 21:52:57 jlam Exp \$

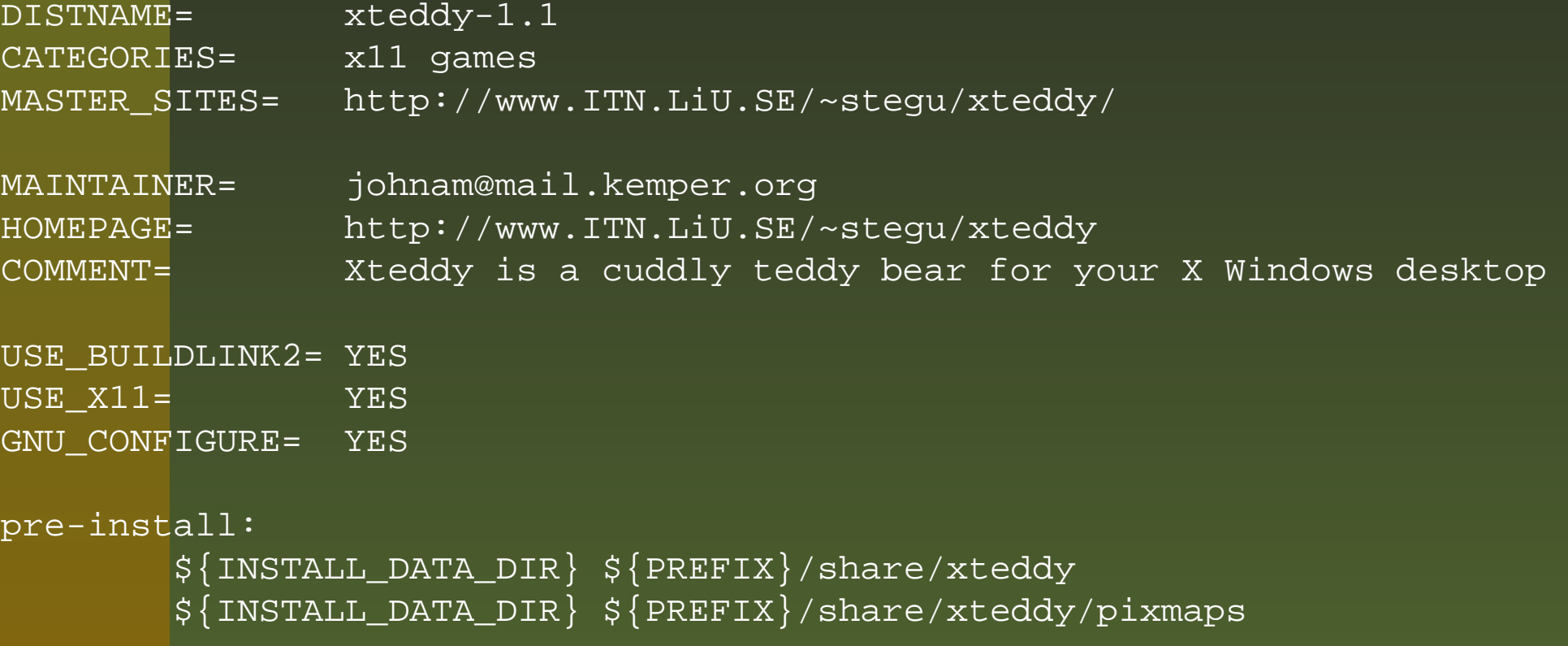

.include "../../graphics/xpm/buildlink3.mk"

```
.include "../../mk/bsd.pkg.mk"
```
Hubert Feyrer <hubertf@pkgsrc.org>

#### **Dependencies**

#### Various ways:

Compile-time only: BUILD\_DEPENDS Compile- and runtime: DEPENDS Compile- and runtime: buildlink3.mk

#### **Dependencies: \*DEPENDS**

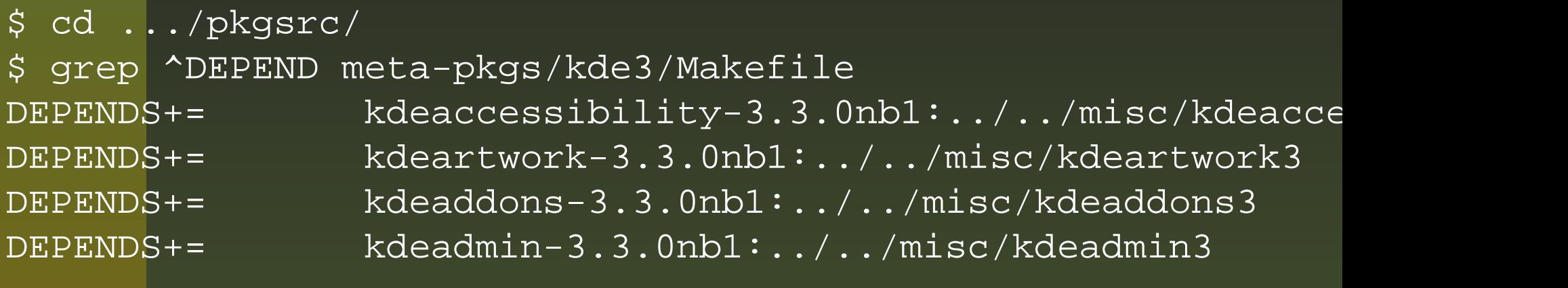

The variable DEPENDS is assigned pairs of "Name-Version:Directory". "Name-Version" is name and version of the required package, "Directory" is the path relati v e to this pkg' s directory where the package can be found if it's not installed and needs to be built from source.

...

#### **Dependencies: buildlink3.mk**

These files contain variables which say ...

- which header-files to use
- which libraries to use
- which name+version of this package should be expected
- in which pkgsrc directory to look if the package needs to be installed
- if there are additional CPP flags to use
- if this package needs further packages installed

#### **Example: tiff/buildlink3.mk**

```
$ cat graphics/tiff/buildlink3.mk
# $NetBSD: buildlink3.mk,v 1.8 2004/10/03 00:14:58 tv Exp $
```
BUILDLINK DEPTH:= \${BUILDLINK DEPTH}+ TIFF\_BUILDLINK3\_MK:= \${TIFF\_BUILDLINK3\_MK}+

.if !empty(BUILDLINK\_DEPTH:M+) BUILDLINK\_DEPENDS+= tiff .endif

BUILDLINK\_PACKAGES: = \${BUILDLINK\_PACKAGES:Ntiff} BUILDLINK\_PACKAGES+= tiff

```
.if !empty(TIFF_BUILDLINK3_MK:M+)
BUILDLINK DEPENDS.tiff+= tiff>=3.6.1
BUILDLINK RECOMMENDED.tiff+= tiff>=3.6.1nb3
BUILDLINK PKGSRCDIR.tiff?= ../../graphics/tiff
.endif # TIFF_BUILDLINK3_MK
```
.include "../../devel/zlib/buildlink3.mk" .include "../../graphics/jpeg/buildlink3.mk"

BUILDLINK\_DEPTH: = \${BUILDLINK\_DEPTH: S\,  $\frac{1}{2}$ are-Installation on Linux, Solaris and NetBSD using pkgsrc – p.33/34

#### **Questions? Answers!**

# http://www.pkgsrc.org/

# http://www.NetBSD.org/packages/

# info@pkgsrc.org

Hubert Feyrer <hubertf@pkgsrc.org>

Easy Software-Installation on Linux, Solaris and NetBSD using pkgsrc – p.34/34